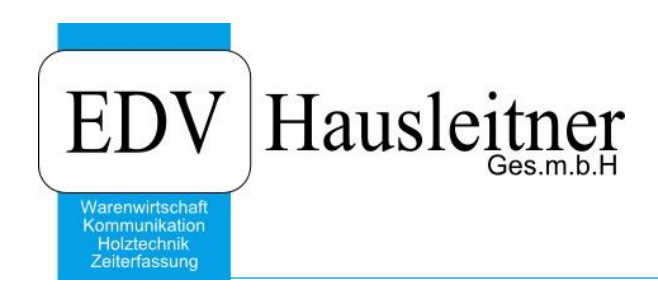

## **Anfügen von Daten beim Excelexport aus WAWI**

## **Disclaimer**

Die in den Unterlagen enthaltenen Angaben und Daten können ohne vorherige Ankündigung geändert werden. Die in den Beispielen verwendeten Namen von Firmen, Organisationen, Produkten, Domänennamen, Personen, Orten, Ereignissen sowie E-Mail-Adressen sind frei erfunden. Jede Ähnlichkeit mit tatsächlichen Firmen, Organisationen, Produkten, Personen, Orten, Ereignissen, E-Mail-Adressen und Logos ist rein zufällig. Die Benutzer dieser Unterlagen sind verpflichtet, sich an alle anwendbaren Urgeberrechtsgesetze zu halten. Unabhängig von der Anwendbarkeit der entsprechenden Urheberrechtsgesetze darf ohne ausdrückliche schriftliche Genehmigung seitens EDV-Hausleitner GmbH kein Teil dieses Dokuments für irgendwelche Zwecke vervielfältigt werden oder in einem Datenempfangssystem gespeichert oder darin eingelesen werden.

Es ist möglich, dass die EDV-Hausleitner GmbH Rechte an Patenten, bzw. angemeldeten Patenten, an Marken, Urheberrechten oder sonstigem geistigen Eigentum besitzt, die sich auf den fachlichen Inhalt des Dokuments beziehen. Das Bereitstellen dieses Dokuments gibt Ihnen jedoch keinen Anspruch auf diese Patente, Marken, Urheberrechte oder auf sonstiges geistiges Eigentum.

Andere in diesem Dokument aufgeführte Produkt- und Firmennamen sind möglicherweise Marken der jeweiligen Eigentümer.

Änderungen und Fehler vorbehalten. Jegliche Haftung aufgrund der Verwendung des Programms wie in diesem Dokument beschrieben, wird seitens EDV-Hausleitner GmbH ausgeschlossen.

© 2018 EDV-Hausleitner GmbH

## **1. Einfügen**

Erste Suche in WAWI ausführen und mit rechter Maustaste in Excel exportieren.

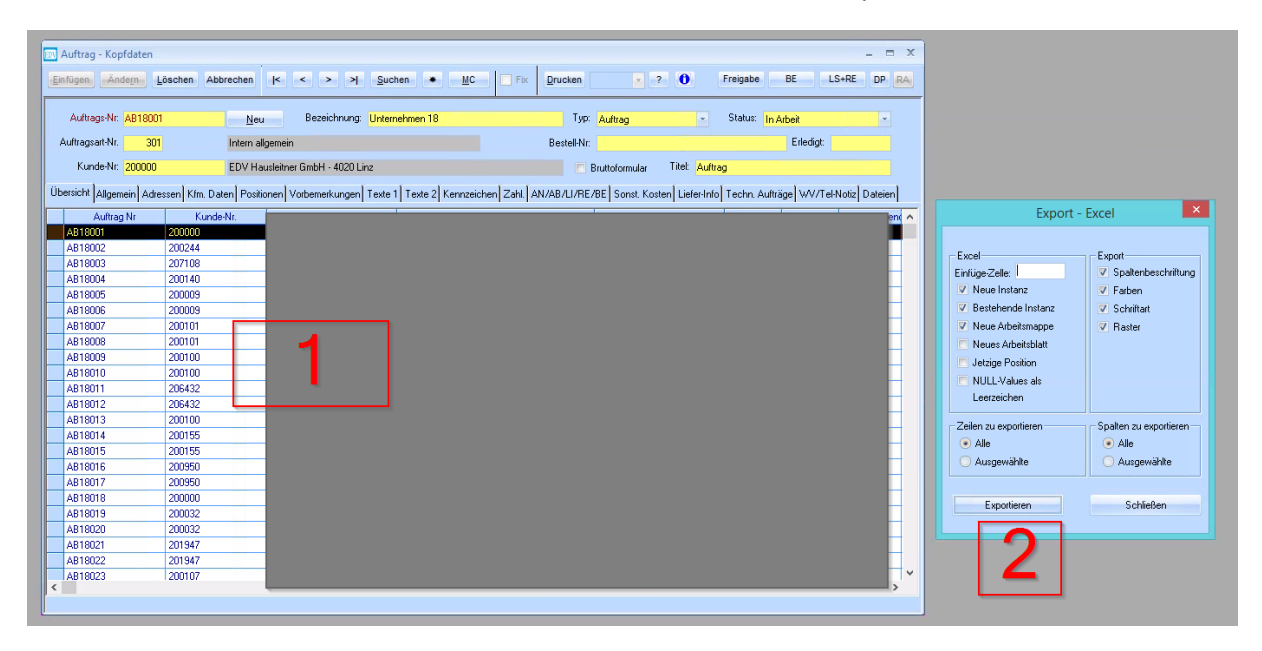

In WAWI zweite Suche ausführen und mit rechter Maustaste in Excelexport aufrufen. Jetzt folgende Einstellungen wählen UND in Excel eine neue Zeile am Ende einfügen und den Cursor in Zelle A der neuen Zeile setzen.

- Neue Instanz nicht auswählen  $\rightarrow$  damit wird aktuell geöffnetes Excelprogramm verwendet
- Neue Arbeitsmappe nicht auswählen  $\rightarrow$  damit werden Daten in aktuell geöffnete Arbeitsmappe geschrieben
- Neues Arbeitsblatt nicht auswählen  $\rightarrow$  damit werden Daten in aktuell geöffnetes Arbeitsblatt der aktuellen Arbeitsmappe geschrieben
- Jetzige Position auswählen  $\rightarrow$  Export aus WAWI beginnt in dieser Zelle

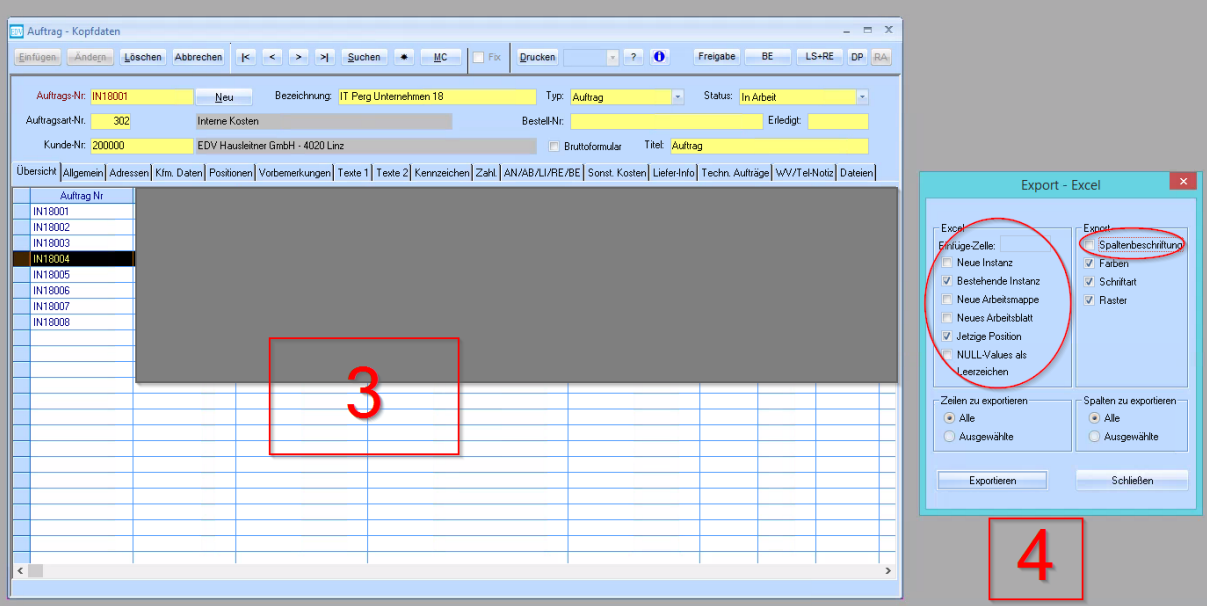